How can I install Photoshop CC 2020.1.0.1 [Official] from the Web

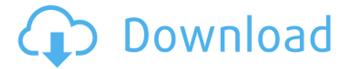

## Adobe Photoshop Cc 2020 System Requirements Free Download Crack + Download

The most basic feature is the layer. A layer can be inserted into a document (or any other document format) like any other image in that a layer can contain other layers. Each layer can contain an image or text, or both. A layer can be selected with the Layers menu and dragged to a new location. Alternatively, one can click on the Layer menu and select a layer to add a new layer. While there are a number of other features available in Photoshop, these two are arguably the most helpful for new users. Open an image in Photoshop First you will need to open an image in Photoshop. This is done by opening the program. Click File > Open. In the dialog box, browse to the image you want to edit. Select the image by clicking Open, and then click Open. The document opens in Photoshop and your image can be viewed. Each image in an Adobe Photoshop document has layers, but unless the layers are made visible, the document will appear blank. To make the layers visible, click on the View menu and select the Layers panel, or simply press Ctrl+U (on the keyboard). Turn on the Layers Panel In the Layers panel, each layer has a thin black line around it that denotes that the layer is selected. To select a layer, click on the layer. Create a new layer Once vou have opened an image in Photoshop, you can create a new layer for any changes you would like to make to the image by selecting Layer > New Layer. If the layer is already selected, you will only be able to select a new layer below it. To select a new layer above a currently selected one, first clear the currently selected layer. To create a new layer with nothing on it, select a blank area of the layer as shown below. Click the white area. A new layer will be created and you can begin making your adjustments, adding a filter or other image effects, as well as creating a new layer by simply clicking the New Layer icon. Create an action or batch of actions If you have only a few steps you would like to perform on an image, you can create an action that you can later use to quickly apply the changes without opening a series of layers. An action can apply multiple filter effects to a single layer, adjust the size or position of a layer, create a

## Adobe Photoshop Cc 2020 System Requirements Free Download [Updated-2022]

If you've ever created awesome memes or graphic designs and wondered how other people came up with the stuff, it's all thanks to Photoshop. In this Photoshop tutorial, we'll show you exactly how to create the Confetti Explosion meme using Photoshop. We'll show you step-by-step how to create a gold confetti background and add the Sun, Moon, and stars using various opacity settings. As always, we'll help you avoid common Photoshop mistakes and show you the steps required to achieve the results. Images that have a low contrast with elements like text, lines, and or elements that are slightly transparent cannot be easily processed. Before we jump into Photoshop, let's take a look at these differences in 50 images: You can see that images with low contrast have complex patterns with blurry edges. Before we start Photoshop, let's make sure we have the right tools. We will use Adobe Photoshop CS6, a vector graphic, and Adobe Photoshop Elements 10. Step 1 - Create a New File Start Photoshop with the New Document option. Step 2 - Create a Vector Image Go to Create > Vector Object. You'll be asked to select the type of the object. Choose your choice as desired. In this tutorial, we'll use a simple white rectangle shape, size, position it on the canvas, and then adjust it as desired. Step 3 - Save the Vector Object Save the file in. EPS format. Step 4 - Name the Layer Let's name the layer as "confetti". Step 5 - Load the Layer Go to the Layers palette and click on the confetti layer. This will import all the images and artifacts previously saved on the Layer. Step 6 - Create a New Layer Create a new layer by pressing Ctrl + T on the keyboard. Step 7 - Fill the New Layer Fill the new layer with a white color. Step 8 - Move the New Layer Go to the Layers palette and select the new confetti layer. Click on the Move Tool and select the new confetti layer. Step 9 - Size and Position the New Layer Go to Edit > Transform. Choose the Free Transform option. Move the following elements to the desired position: Select all the new confetti layer. Click on Align > Align to Selected Anchor Point 05a79cecff

## Adobe Photoshop Cc 2020 System Requirements Free Download License Code & Keygen

Q: passing data from jquery ajax to php I am trying to pass some data from jquery ajax to php. My PHP looks like this: When I run it in my browser I always get "Undefined index: name". In the same session, if I try and pass a variable value instead, for example GET['id'] = 'a' it works fine. What am I doing wrong here? A: The GET is only available if there is an HTTP request. If you want to use something like that in an AJAX call, you will have to make the request and get the data from within your callback function, instead of the ajax function.  $ajax(\{ type: 'GET', url: 'test.php', data: \{ name: 'foo' \}, success: function(result) { //do something with the result } }); A: I used form submit. jQuery: <math>(\#button_id').click(function() \{ ajax(\{ type: 'POST', url: 'test.php', data: $('#form_id').serialize(), success: function(result) { console.log('server returns' + result); } }); Php $name = $_POST['name']; Abstract Using QPRT, we find that adding controls that predict stopping behavior has a beneficial effect on stopping efficiency. The critical insight of QPRT theory is that stopping requires a relatively high magnitude of value computation, and specifically that this value computation is disproportionately costly relative to the cost of waiting for the stop signal. We formalize these qualitative findings by showing that (a) stopping with a subject–context contingency adds overhead in value computation and (b) canceling the subject–context contingency speeds up the$ 

## What's New In?

We all know what a rock star is. But a superstar? A stadium rock star? That's the description used by the Eagles to describe stadium guitarist Joe Vitale. The Eagles' V Club Joe V, is at the center of the new Eagles Ballroom on Hollywood Boulevard and Sunset Blvd. in Los Angeles for the Eagles' In the City of the Stars event. Joe Vitale, has been recognized as one of the greatest and most innovative musicians of our generation. His signature licks are featured on hundreds of recordings and his music is heard on more than one billion records sold worldwide. But on Thursday, June 17th in Los Angeles, the Eagles have created a new category of rock star. Joe will be appearing live with the Eagles at the Eagles Ballroom in Hollywood, Saturday June 19th as part of their 2017 "In the City of the Stars" residency. Vitale is the head guitar player on the Eagles' 1990s mega-hit album One of These Nights. He joined the band in 1989 after John McVie departed. He has been with the group ever since. Fans have long been wondering when Vitale would make his first live appearance with the group. This performance marks not only the first time, Joe has been part of an Eagles live show, but also has been asked to help organize In the City of the Stars for the first time. "When they asked me to do this, the first thing I thought was 'It's a great honor." "The only other time I've worked with the Eagles is when I played one of their shows in 1969," Joe told me. "I first met them when John McVie and I were doing background work on 'Take It Easy.' I'm thrilled to be here and this is kind of a dream come true." Joe Vitale has been a longtime Eagles fan since I first got to interview him when the band's hit, "Best Of My Love," came out in 1976. In a 2003 interview, I asked Joe if he thought the Eagles would be there if the music industry hadn't turned around in the late '80s. "I think so. They were living the dream then," Joe told me. "

# **System Requirements:**

Player Agent - v1.0.4.0 Graphics - Nvidia GTX 1080/1070 Intel Core i5-6600 8GB+ DDR4 Ram Server Agent - v1.0.4.0 Intel Core i7-3770K Nvidia GTX 1080/1070 16GB+ DDR4 Ram Notes: The Player Agent is used to host game servers. The Server Agent is used to play the game The game requires these resolutions: 1920

Related links:

http://www.mymbbscollege.com/?p=55075

https://frasigwaasemce.wixsite.com/arimsweepcow/post/adobe-photoshop-cc-2016

https://hoboshuukan.com/how-to-download-latest-version-of-photoshop-for-free/

https://www.novilinguists.com/sites/default/files/webform/walfbeth564.pdf

https://www.careerfirst.lk/system/files/webform/cv/adobe-photoshop-free-download-bittorrent.pdf

https://epkrd.com/latest-download-adobe-photoshop-elements-2019/

https://touchstoneofmayville.com/sites/default/files/webform/tadella362.pdf

https://www.ipaustralia.gov.au/system/files/webform/policy\_register\_uploads/download-adobe-photoshop-cs6-for-mac-free.pdf https://fastmarbles.com/wp-content/uploads/2022/07/fitzkas.pdf

https://www.magicalcambodia.com/wp-content/uploads/2022/07/Adobe\_Photoshop\_Photoshopcc2020\_Download\_Install.pdf https://pes-sa.com/sites/default/files/webform/jakjam110.pdf

https://timber-wolf.eu/wp-content/uploads/aleapers.pdf

https://www.cameraitacina.com/en/system/files/webform/feedback/photoshop-cs6-effects-free-download.pdf http://mirrordancehair.com/?p=1129

https://rwix.ru/wp-content/uploads/2022/07/Photoshop\_llamas\_is\_something\_you\_need\_a\_much\_larger\_canvas.pdf https://pionerossuites.com/wp-content/uploads/2022/07/Download\_the\_Adobe\_Photoshop\_Express\_photo\_app.pdf https://www.beaches-lakesides.com/realestate/adobe-photoshop-express-mod-apk/

https://islandcremations.com/wp-content/uploads/2022/07/game\_photoshop\_styles\_bundle\_free\_download.pdf https://sbrelo.com/upload/files/2022/07/rUmsLKrfhHXez9aKEcgf\_01\_b721be369449167b22979d57ed9b3ecc\_file.pdf http://tmcustomwebdesign.com/?p=897